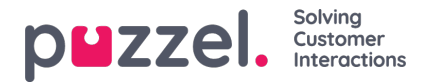

## **Valg av kampanje og dato for planlegging**

## **Valg av kampanje**

Kampanjen velges ved hjelp av en tekstboks med autoutfylling. Hvis brukeren har et standard kampanjesett fra tidligere sider, velges dette automatisk. Når brukeren klikker på dem, vil de første 20 kampanjene vises som en rullegardinliste, og denne listen endres etter hvert som brukeren skriver.

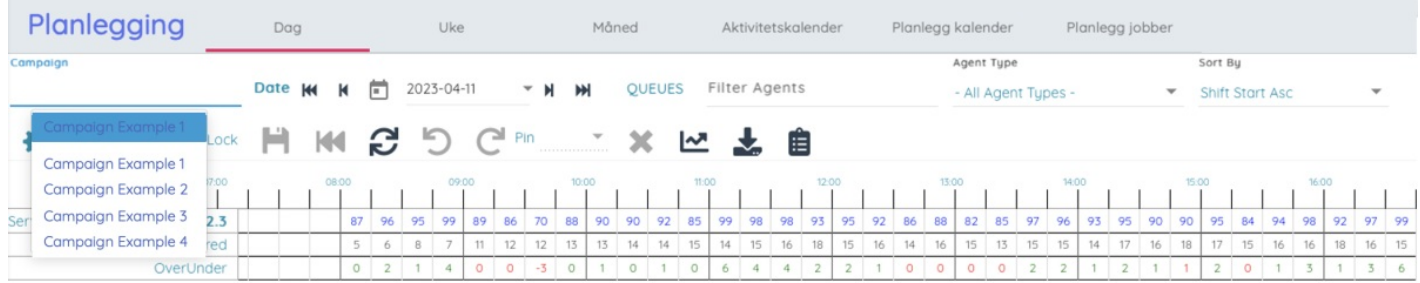

## **Valg av dato**

Datoen som skal vises, velges ved å klikke på knappen for dato eller kalender, som viser en kalender der du kan velge ønsket dato. I kalenderen er planlagte dager markert med grønt, og de publiserte med blått.

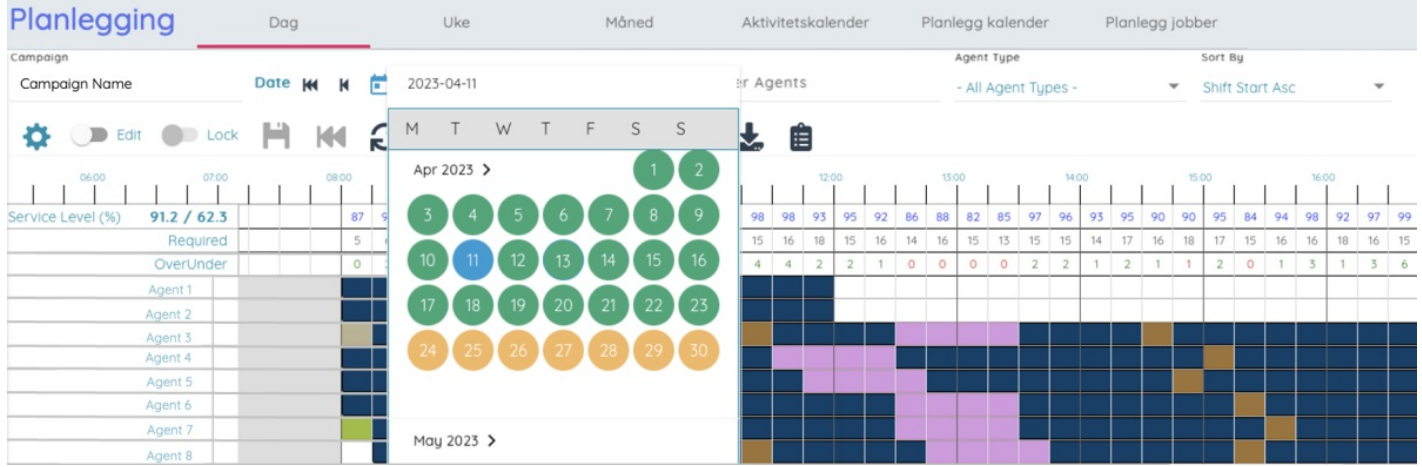

Datoen kan flyttes fremover eller bakover én dag eller uke om gangen ved å klikke knappene som er uthevet nedenfor:

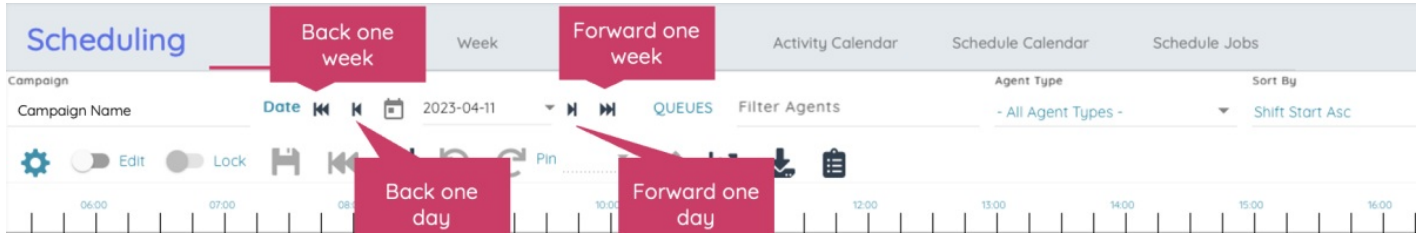

Den valgte kampanjen og datoen lagres i URL-adressen for siden. Hvis brukeren oppdaterer den, vil de fortsatt få opp samme tidsplan i stedet for å måtte velge den på nytt. Denne URL-adressen kan også sendes til andre brukere, slik at de enkelt kan vise den samme tidsplanen.